# **Test Fabric Connectivity Between Virtual Tunnel End Points in VxLAN**

### **Contents**

**[Introduction](#page-0-0) [Prerequisites](#page-0-1) [Requirements](#page-0-2)** [Components Used](#page-0-3) **[Configure](#page-0-4)** [Network Diagram](#page-1-0) **[Configurations](#page-1-1)** [N9K-1](#page-2-0) [N9K-2](#page-2-1) [Verify](#page-2-2) [Related Information](#page-6-0)

### <span id="page-0-0"></span>**Introduction**

This document describes how to test fabric connectivity between two Virtual Tunnel End Points (VTEPs) in Virtual Extensible LAN (VxLAN).

# <span id="page-0-1"></span>**Prerequisites**

### <span id="page-0-2"></span>**Requirements**

Cisco recommends that you have knowledge of these topics:

- Nexus NX-OS Software
- Border Gateway Protocol (BGP)
- VxLAN

#### <span id="page-0-3"></span>**Components Used**

The information in this document is based on Cisco Nexus N9K-C93180YC-EX with NXOS version 10.3(3).

The information in this document was created from the devices in a specific lab environment. All of the devices used in this document started with a cleared (default) configuration. If your network is live, ensure that you understand the potential impact of any command.

# <span id="page-0-4"></span>**Configure**

Once VxLAN is set up, users normally want to test if it works as expected. While the recommended way to do this is to do a ping test between two end hosts, which are connected to different VTEPs, it is also possible to test the fabric connectivity using loopback interfaces on the VTEPs.

**Note**: Using Switch Virtual Interface (SVI) as either the source or destination of the ping test is not

a valid test for fabric connectivity. The reason is we have the same IP on fabric SVIs due to the Anycast Gateway feature.

### <span id="page-1-0"></span>**Network Diagram**

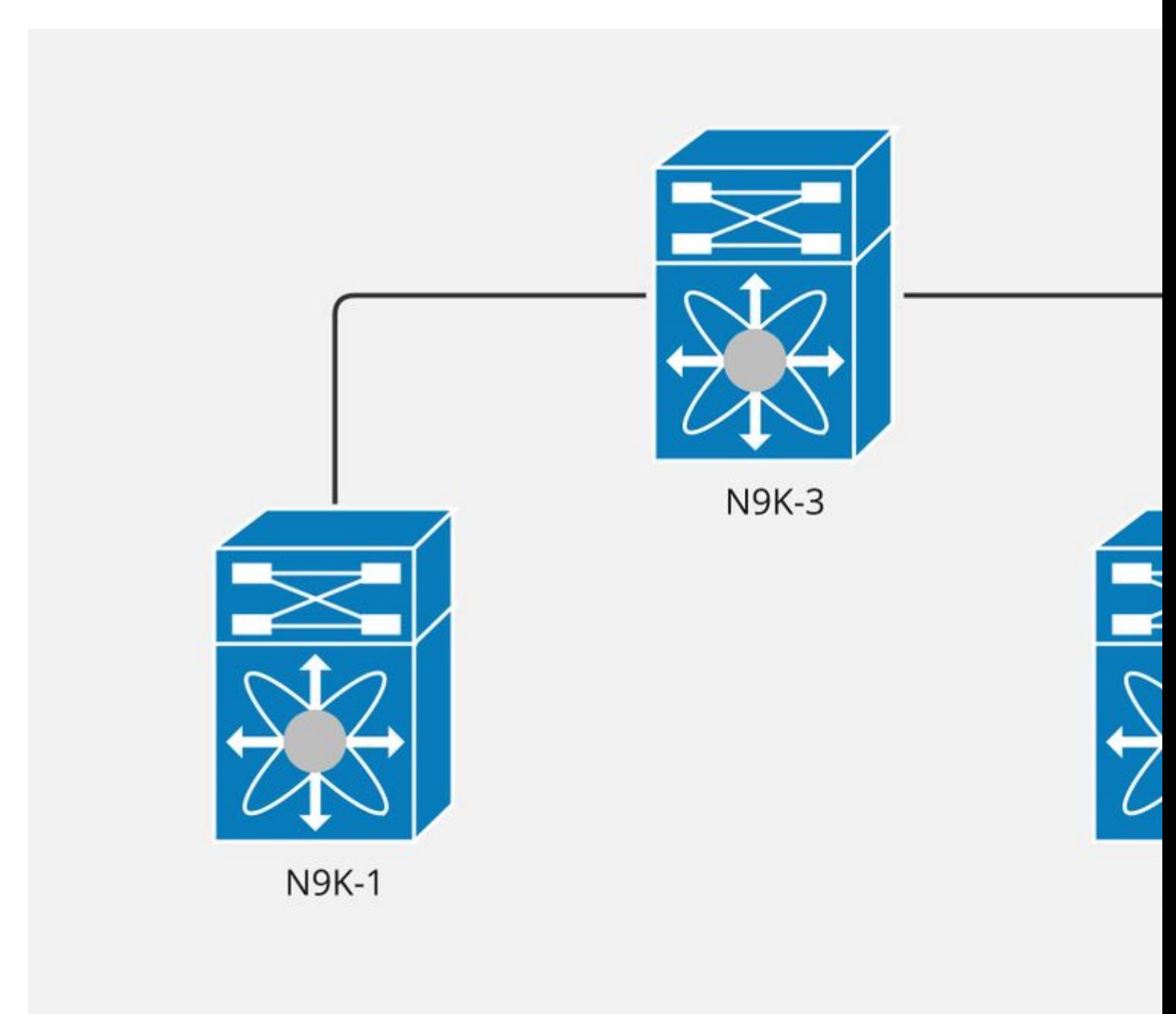

#### <span id="page-1-1"></span>**Configurations**

Nexus N9K-2 is configured as SPINE, while both N9K-1 and N9K-2 are configured as VTEPs in this VxLAN deployment.

Layer 3 is extended, so we have a layer 3 Virtual Network Interface (VNI) on both VTEPs for each Virtual Routing and Forwarding (VRF).

The Layer 3 VNI configured for VRF evpn\_a is 50100.

#### <span id="page-2-0"></span>**N9K-1**

Step 1. We configure a loopback as part of the VRF we want to test.

```
N9K-1(config)# interface loopback50
N9K-1(config-if)# vrf member evpn_a
Message reported by command :: vrf member evpn a
Warning: Deleted all L3 config on interface loopback50
N9K-1(config-if)# ip address 10.255.255.1/32
```
Step 2. We advertise this loopback into the fabric. Otherwise, even if the ICMP request reaches the destination, the destination itself is unable to send back the ICMP reply.

```
N9K-1(config)# router bgp 65522
N9K-1(config-router)# vrf evpn_a
N9K-1(config-router-vrf)# address-family ipv4 unicast
N9K-1(config-router-vrf-af)# network 10.255.255.1/32
```
#### <span id="page-2-1"></span>**N9K-2**

Step 1. We configure a loopback as part of the VRF we want to test.

```
N9K-2(config)# interface loopback50
N9K-2(config-if)# vrf member evpn_a
Message reported by command :: vrf member evpn a
Warning: Deleted all L3 config on interface loopback50
N9K-2(config-if)# ip address 10.255.255.2/32
```
Step 2. We advertise this loopback into the fabric. Otherwise, even if the ICMP request reaches the destination, the destination itself is unable to send back the ICMP reply.

```
N9K-2(config)# router bgp 65522
N9K-2(config-router)# vrf evpn_a
N9K-2(config-router-vrf)# address-family ipv4 unicast
N9K-2(config-router-vrf-af)# network 10.255.255.2/32
```
### <span id="page-2-2"></span>**Verify**

Step 1. Confirm loopback is present in the local BGP table for the address family IPv4 Unicast.

BGP routing table information for VRF evpn\_a, address family IPv4 Unicast BGP routing table entry for 10.255.255.1/32, version 732 Paths: (1 available, best #1) Flags: (0x80c0002) (high32 0x000020) on xmit-list, is not in urib, exported vpn: version 1053, (0x00000000100002) on xmit-list Multipath: eBGP iBGP Advertised path-id 1, VPN AF advertised path-id 1 Path type: local, path is valid, is best path, no labeled nexthop, is extd AS-Path: NONE, path locally originated 0.0.0.0 (metric 0) from 0.0.0.0 (10.2.254.100) Origin IGP, MED not set, localpref 100, weight 32768 Extcommunity: RT:65522:50100 VRF advertise information: Path-id 1 not advertised to any peer VPN AF advertise information: Path-id 1 not advertised to any peer N9K-2# show ip bgp 10.255.255.2/32 vrf evpn\_a BGP routing table information for VRF evpn\_a, address family IPv4 Unicast BGP routing table entry for 10.255.255.2/32, version 241 Paths: (1 available, best #1) Flags: (0x80c0002) (high32 0x000020) on xmit-list, is not in urib, exported vpn: version 417, (0x00000000100002) on xmit-list Multipath: eBGP iBGP Advertised path-id 1, VPN AF advertised path-id 1 Path type: local, path is valid, is best path, no labeled nexthop, is extd AS-Path: NONE, path locally originated 0.0.0.0 (metric 0) from 0.0.0.0 (10.2.254.100) Origin IGP, MED not set, localpref 100, weight 32768 Extcommunity: RT:65522:50100 VRF advertise information: Path-id 1 not advertised to any peer VPN AF advertise information: Path-id 1 not advertised to any peer

Step 2. Confirm loopback is present in the local BGP table for the address family L2VPN EVPN and is advertised to the expected Network Virtual Interface (NVE) peers.

N9K-1# show bgp l2vpn evpn 10.255.255.1 vrf evpn\_a BGP routing table information for VRF default, address family L2VPN EVPN Route Distinguisher: 10.2.0.49:4 (L3VNI 50100) BGP routing table entry for [5]:[0]:[0]:[32]:[10.255.255.1]/224, version 36993 Paths: (1 available, best #1) Flags: (0x000002) (high32 00000000) on xmit-list, is not in l2rib/evpn Advertised path-id 1 Path type: local, path is valid, is best path, no labeled nexthop Gateway IP: 0.0.0.0 AS-Path: NONE, path locally originated 10.2.1.49 (metric 0) from 0.0.0.0 (10.2.0.49) Origin IGP, MED not set, localpref 100, weight 32768 Received label 50100

 Extcommunity: RT:65522:50100 ENCAP:8 Router MAC:a0e0.af67.511d Path-id 1 advertised to peers: 10.2.0.33 10.2.0.34 N9K-2# LEAF48# show bgp l2vpn evpn 10.255.255.2 vrf evpn\_a BGP routing table information for VRF default, address family L2VPN EVPN Route Distinguisher: 10.2.0.48:4 (L3VNI 50100) BGP routing table entry for [5]:[0]:[0]:[32]:[10.255.255.2]/224, version 13373 Paths: (1 available, best #1) Flags: (0x000002) (high32 00000000) on xmit-list, is not in l2rib/evpn Advertised path-id 1 Path type: local, path is valid, is best path, no labeled nexthop Gateway IP: 0.0.0.0 AS-Path: NONE, path locally originated 10.2.1.48 (metric 0) from 0.0.0.0 (10.2.0.48) Origin IGP, MED not set, localpref 100, weight 32768 Received label 50100 Extcommunity: RT:65522:50100 ENCAP:8 Router MAC:6cb2.aeee.5a97 Path-id 1 advertised to peers: 10.2.0.33 10.2.0.34

Step 3. Confirm update was received from remote NVE peer.

N9K-1# show bgp l2vpn evpn 10.255.255.2 vrf evpn\_a BGP routing table information for VRF default, address family L2VPN EVPN Route Distinguisher: 10.2.0.49:4 (L3VNI 50100) BGP routing table entry for [5]:[0]:[0]:[32]:[10.255.255.2]/224, version 36995 Paths: (1 available, best #1) Flags: (0x000002) (high32 00000000) on xmit-list, is not in l2rib/evpn, is not in HW Advertised path-id 1 Path type: internal, path is valid, is best path, no labeled nexthop Imported from 10.2.0.48:4:[5]:[0]:[0]:[32]:[10.255.255.2]/224 Gateway IP: 0.0.0.0 AS-Path: NONE, path sourced internal to AS 10.2.1.48 (metric 6) from 10.2.0.33 (10.2.0.33) Origin IGP, MED not set, localpref 100, weight 0 Received label 50100 Extcommunity: RT:65522:50100 Route-Import:10.2.1.147:3100 Source AS:65522:0 ENCAP:8 Router MAC:6cb2.aeee.5a97 Originator: 10.2.0.48 Cluster list: 0.0.255.242 Path-id 1 not advertised to any peer N9K-2# show bgp l2vpn evpn 10.255.255.1 vrf evpn\_a BGP routing table information for VRF default, address family L2VPN EVPN Route Distinguisher: 10.2.0.48:4 (L3VNI 50100) BGP routing table entry for [5]:[0]:[0]:[32]:[10.255.255.1]/224, version 13372 Paths: (1 available, best #1) Flags: (0x000002) (high32 00000000) on xmit-list, is not in l2rib/evpn, is not in HW Advertised path-id 1 Path type: internal, path is valid, is best path, no labeled nexthop

```
 Imported from 10.2.0.49:4:[5]:[0]:[0]:[32]:[10.255.255.1]/224
 Gateway IP: 0.0.0.0
 AS-Path: NONE, path sourced internal to AS
   10.2.1.49 (metric 6) from 10.2.0.33 (10.2.0.33)
     Origin IGP, MED not set, localpref 100, weight 0
     Received label 50100
     Extcommunity: RT:65522:50100 Route-Import:10.2.1.49:3100 Source AS:65522:0
         ENCAP:8 Router MAC:a0e0.af67.511d
     Originator: 10.2.0.49 Cluster list: 0.0.255.242
```

```
 Path-id 1 not advertised to any peer
```
Step 4. Confirm there is a route for remote loopback in the routing table and next-hop is the expected NVE peer.

N9K-1# show ip route 10.255.255.2 vrf evpn\_a IP Route Table for VRF "evpn\_a" '\*' denotes best ucast next-hop '\*\*' denotes best mcast next-hop '[x/y]' denotes [preference/metric] '%<string>' in via output denotes VRF <string> 10.255.255.2/32, ubest/mbest: 1/0 \*via 10.2.1.48%default, [200/0], 00:12:39, bgp-65522, internal, tag 65522, segid: 50100 tunnelid: 0x N9K-2# show ip route 10.255.255.1 vrf evpn\_a IP Route Table for VRF "evpn\_a" '\*' denotes best ucast next-hop '\*\*' denotes best mcast next-hop '[x/y]' denotes [preference/metric] '%<string>' in via output denotes VRF <string> 10.255.255.1/32, ubest/mbest: 1/0 \*via 10.2.1.49%default, [200/0], 00:15:36, bqp-65522, internal, tag 65522, segid: 50100 tunnelid: 0x

Step 5. Send ICMP request to remote loopback, using as source the local loopback.

N9K-1# ping 10.255.255.2 source-interface loopback 50 PING 10.255.255.2 (10.255.255.2): 56 data bytes 64 bytes from 10.255.255.2: icmp\_seq=0 ttl=254 time=2.009 ms 64 bytes from 10.255.255.2: icmp\_seq=1 ttl=254 time=1.26 ms 64 bytes from 10.255.255.2: icmp\_seq=2 ttl=254 time=1.231 ms 64 bytes from 10.255.255.2: icmp\_seq=3 ttl=254 time=1.142 ms 64 bytes from 10.255.255.2: icmp\_seq=4 ttl=254 time=1.127 ms --- 10.255.255.2 ping statistics --- 5 packets transmitted, 5 packets received, 0.00% packet loss round-trip min/avg/max = 1.127/1.353/2.009 ms

N9K-2# ping 10.255.255.1 source-interface loopback 50 PING 10.255.255.1 (10.255.255.1): 56 data bytes 64 bytes from 10.255.255.1: icmp\_seq=0 ttl=254 time=1.47 ms 64 bytes from 10.255.255.1: icmp\_seq=1 ttl=254 time=1.396 ms 64 bytes from 10.255.255.1: icmp\_seq=2 ttl=254 time=1.327 ms 64 bytes from 10.255.255.1: icmp\_seq=3 ttl=254 time=1.451 ms 64 bytes from 10.255.255.1: icmp\_seq=4 ttl=254 time=1.366 ms

--- 10.255.255.1 ping statistics --- 5 packets transmitted, 5 packets received, 0.00% packet loss round-trip min/avg/max = 1.327/1.402/1.47 ms

### <span id="page-6-0"></span>**Related Information**

[Configuring VXLAN BGP EVPN](https://www.cisco.com/c/en/us/td/docs/dcn/nx-os/nexus9000/103x/configuration/vxlan/cisco-nexus-9000-series-nx-os-vxlan-configuration-guide-release-103x/m_configuring_vxlan_bgp_evpn.html)